# **Part 1: MacBook 2019 as Frigate NVR with object detection**

So, I got hands on a older MacBook and it seemed fit according to the [Recommended Hardware](https://docs.frigate.video/frigate/hardware).

Also, I am equipped with 4 Reolink Cams and a [Coral stick,](https://coral.ai/products/accelerator/) but I have not used any Reolink specifics from [Camera Specific Configuration.](https://docs.frigate.video/configuration/camera_specific)

And of cause, I have a Home Assistant installation running.

- [Preparing the MacBook Firmware/T2](#page-0-0)
- [Installing Ubuntu](#page-0-1)
- [Docker install](#page-1-0)
- [Frigate NVR Install](#page-2-0)
- [Coral Stick on Linux](#page-7-0)

### <span id="page-0-0"></span>Preparing the MacBook Firmware/T2

I had some problems with removing the [activation lock](https://support.apple.com/en-us/HT201365) and even do an Internet recovery (that just failed with 1008F Error). but when the MACOS finally was cleanly installed, make sure to enable USB Boot, as this:

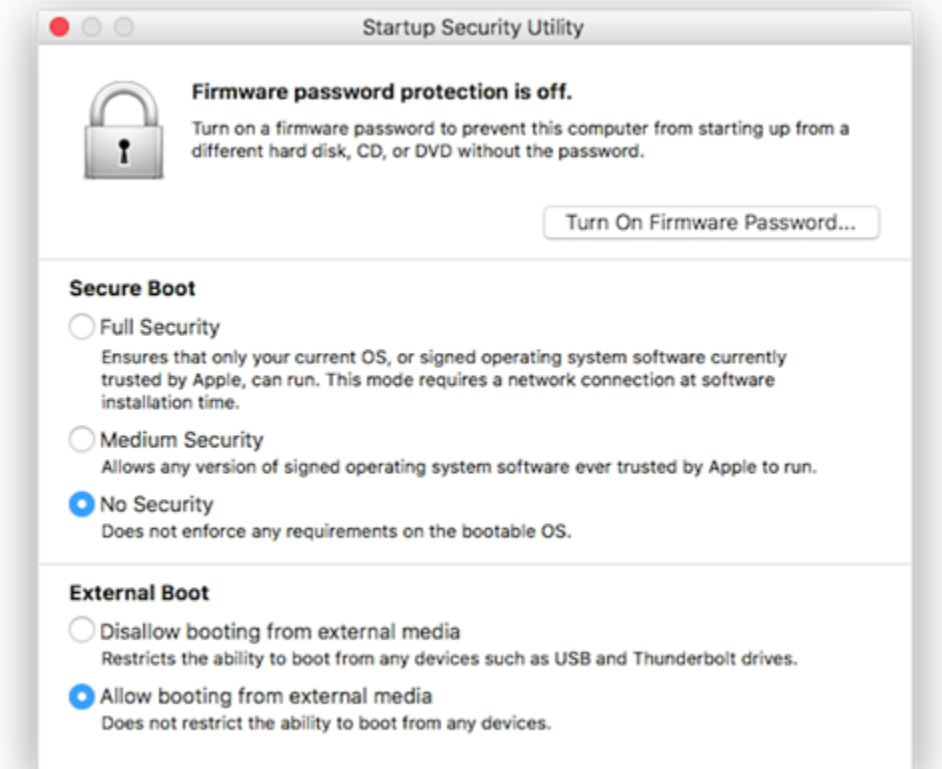

### <span id="page-0-1"></span>Installing Ubuntu

I had a lot of trouble actually getting the danm thing to boot, but on a stick with Ubuntu 22.04 (used [Balena Etcher](https://etcher.balena.io/)), it finally did.

But, the Mac Keyboard was not working, but I got hold of an eternal keyboard - and that worked.

**I had a lot of problemes getting to use the disk**, several times the installer just crashed and restarted, or stopped with "Installing grub on taget device failed"

But I finally got the installer to **remove all partitions** and install, with the "Use custom partitions" option - **make sure to whipe and erase all partitions on the disk**.

After the install the "df -h" command told me that only 100 GB of the disk was used - I have no clue why the installer sets it up this way..

#### But the fix was easy - first examine the LVM:

```
root@beetle:/home/bnp# vgdisplay
--- Volume group ---
VG Name ubuntu-vg
System ID
Format lvm2
Metadata Areas 1
Metadata Sequence No 2
VG Access read/write
VG Status resizable
MAX LV 0
Cur LV 1
Open LV 1
Max PV 0
Cur PV 1
Act PV 1
VG Size <462.87 GiB
PE Size 4.00 MiB
Total PE 118494
Alloc PE / Size 25600 / 100.00 GiB
Free PE / Size 92894 / <362.87 GiB
VG UUID Dd5nRh-qzsj-z6rX-H1o1-JzMd-kXEI-7bWoEx
```
#### The import part being:

Free PE / Size 92894 / <362.87 GiB

#### So, 362 GB not used.

#### Lets extend and resize:

```
lvextend -l +100%FREE /dev/mapper/ubuntu--vg-ubuntu--lv
resize2fs /dev/mapper/ubuntu--vg-ubuntu--lv
```
#### Now, we can see "Free PE / Size 0 / 0"

```
root@beetle:/home/bnp# vgdisplay
--- Volume group ---
VG Name ubuntu-vg
System ID
Format lvm2
Metadata Areas 1
Metadata Sequence No 4
VG Access read/write
VG Status resizable
MAX LV 0
Cur LV 1
Open LV 1
Max PV 0
Cur PV 1
Act PV 1
VG Size <462.87 GiB
PE Size 4.00 MiB
Total PE 118494
Alloc PE / Size 118494 / <462.87 GiB
Free PE / Size 0 / 0
VG UUID Dd5nRh-qzsj-z6rX-H1o1-JzMd-kXEI-7bWoEx
```
Ubuntu is installed and the complete SSD Disk is now utilized.

### <span id="page-1-0"></span>Docker install

apt install docker.io

### <span id="page-2-0"></span>Frigate NVR Install

Find information on Frigate [here](https://frigate.video/)

First, I generally put all docker stuff in /opt - and I dont use docker-compose very much. Maybee one day...の

Creating the needed Directory and the config file:

mkdir /opt/frigate vi /opt/frigate/config

The config file can be huge and there are plenty of options, here is my **current**:

```
mqtt:
   host: 10.0.0.183
go2rtc:
   streams:
     frigate_front_door_cam_main: 
       - "ffmpeg:http://10.0.0.151/flv?port=1935&app=bcs&stream=channel0_main.
bcs&user=******&password=******#video=copy#audio=copy#audio=opus"
    frigate_front_door_cam_sub: 
      - "ffmpeg:http://10.0.0.151/flv?port=1935&app=bcs&stream=channel0_ext.bcs&user=******&password=******"
     frigate_behind_house_cam_main:
       - "ffmpeg:http://10.0.0.176/flv?port=1935&app=bcs&stream=channel0_main.
bcs&user=******&password=******#video=copy#audio=copy#audio=opus"
     frigate_behind_house_cam_sub:
       - "ffmpeg:http://10.0.0.176/flv?port=1935&app=bcs&stream=channel0_ext.bcs&user=******&password=******"
     frigate_carport_cam_main:
      - "ffmpeg:http://10.0.0.191/flv?port=1935&app=bcs&stream=channel0 main.
bcs&user=******&password=******#video=copy#audio=copy#audio=opus"
     frigate_carport_cam_sub:
        - "ffmpeg:http://10.0.0.191/flv?port=1935&app=bcs&stream=channel0_ext.bcs&user=******&password=******"
     frigate_big_shed_cam_main:
       - "ffmpeg:http://10.0.0.108/flv?port=1935&app=bcs&stream=channel0_main.
bcs&user=******&password=******#video=copy#audio=copy#audio=opus"
     frigate_big_shed_cam_sub:
       - "ffmpeg:http://10.0.0.108/flv?port=1935&app=bcs&stream=channel0_ext.bcs&user=******&password=******"
cameras:
   frigate_front_door_cam:
    ffmpeg:
       inputs:
         - path: rtsp://127.0.0.1:8554/frigate_front_door_cam_sub?video=copy
           input_args: preset-rtsp-restream
          roles:
             - detect
         - path: rtsp://127.0.0.1:8554/frigate_front_door_cam_main?video=copy&audio=aac
           input_args: preset-rtsp-restream
           roles:
             - record
    rtmp:
       enabled: False
    detect:
       width: 640
```

```
 height: 480
     fps: 5
   objects:
     track:
       - person
   snapshots:
     enabled: True
     timestamp: false
    bounding_box: True
    retain:
       default: 2
  record:
     enabled: True
     events:
       retain:
         default: 10
 frigate_behind_house_cam:
   ffmpeg:
     inputs:
       - path: rtsp://127.0.0.1:8554/frigate_behind_house_cam_sub?video=copy
         input_args: preset-rtsp-restream
         roles:
           - detect
       - path: rtsp://127.0.0.1:8554/frigate_behind_house_cam_main?video=copy&audio=aac
         input_args: preset-rtsp-restream
         roles:
           - record
  rtmp:
    enabled: False
   detect:
    width: 640
    height: 480
    fps: 5
   objects:
    track:
       - person
   snapshots:
    enabled: True
     timestamp: false
     bounding_box: True
    retain:
      default: 2
   record:
     enabled: True
     events:
       retain:
         default: 10
 frigate_carport_cam:
   ffmpeg:
     inputs:
       - path: rtsp://127.0.0.1:8554/frigate_carport_cam_sub?video=copy
         input_args: preset-rtsp-restream
         roles:
           - detect
       - path: rtsp://127.0.0.1:8554/frigate_carport_cam_main?video=copy&audio=aac
         input_args: preset-rtsp-restream
         roles:
           - record
  rtmp:
     enabled: False
   detect:
    width: 640
    height: 480
    fps: 5
  objects:
    track:
       - person
       - car
   snapshots:
     enabled: True
     timestamp: false
```

```
 bounding_box: True
       retain:
         default: 2
     record:
       enabled: True
       events:
         retain:
           default: 10
   frigate_big_shed_cam:
     ffmpeg:
       inputs:
         - path: rtsp://127.0.0.1:8554/frigate_big_shed_cam_sub?video=copy
           input_args: preset-rtsp-restream
           roles:
             - detect
         - path: rtsp://127.0.0.1:8554/frigate_big_shed_cam_main?video=copy&audio=aac
           input_args: preset-rtsp-restream
           roles:
             - record
     rtmp:
       enabled: False
     detect:
       width: 640
       height: 480
       fps: 5
     objects:
       track:
         - person
         - car
     snapshots:
       enabled: True
       timestamp: false
       bounding_box: True
       retain:
         default: 2
     record:
       enabled: True
       events:
         retain:
           default: 10
detectors:
   coral:
     type: edgetpu
     device: usb
birdseye:
   enabled: True
   mode: continuous
```
In short, the file sets up 4 cams - using: の

- go2rtc as "proxy" **this made a huge difference and improvement** (I started using RTSP streams directly into frigate, and the recorded videos lagged and was sometimes broken). See [https://docs.frigate.video/guides/configuring\\_go2rtc](https://docs.frigate.video/guides/configuring_go2rtc)
- The Lowres RTSP stream (sub) for the Detect role as generally recommended, as frigate only uses a 300x300 pixel image for object detection. See [https://docs.frigate.video/frigate/camera\\_setup](https://docs.frigate.video/frigate/camera_setup)
- The highres RTSP stream (main) for the Recording Role as generally recommended.
- input\_args: preset-rtsp-restream as recommedded for Reolink (see [https://docs.frigate.video/configuration/camera\\_specific](https://docs.frigate.video/configuration/camera_specific))
- Recording event on object detection
- Take snapshots on event
- The tracking of persons and cars
- The use of a Coral stick for Object processing instead of the CPU

Reference to the configuration file is [here.](https://docs.frigate.video/configuration/)

And the database file /opt/frigate/frigate.yml

codedatabase: path: /opt/frigate/frigate.db

#### Now we can start Frigate:

```
docker run -d \
   --name frigate \
   --restart always \
   --mount type=tmpfs,target=/tmp/cache,tmpfs-size=1000000000 \
   --device /dev/bus/usb:/dev/bus/usb \
  --shm-size=256m \setminus -v /opt/frigate/media:/media/frigate \
   -v /opt/frigate/config.yml:/config/config.yml:ro \
   -v /etc/localtime:/etc/localtime:ro \
   -e FRIGATE_RTSP_PASSWORD='**********' \
  -p 5000:5000 \ \ \ \ \ \ \ -p 1935:1935 \
   ghcr.io/blakeblackshear/frigate:stable
```
#### This should start Frigate and show it on http://10.0.0.164:5000:

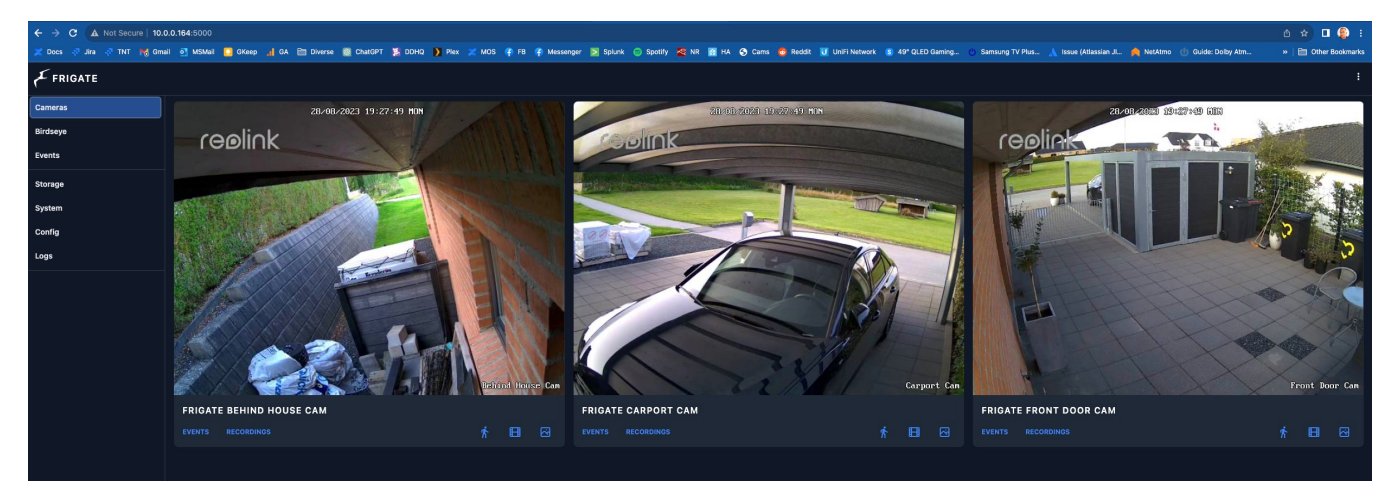

If the interface **is not up**, troubleshoot the logs with:

docker logs --tail 50 --follow --timestamps "frigate"

Heres a view on object detection:

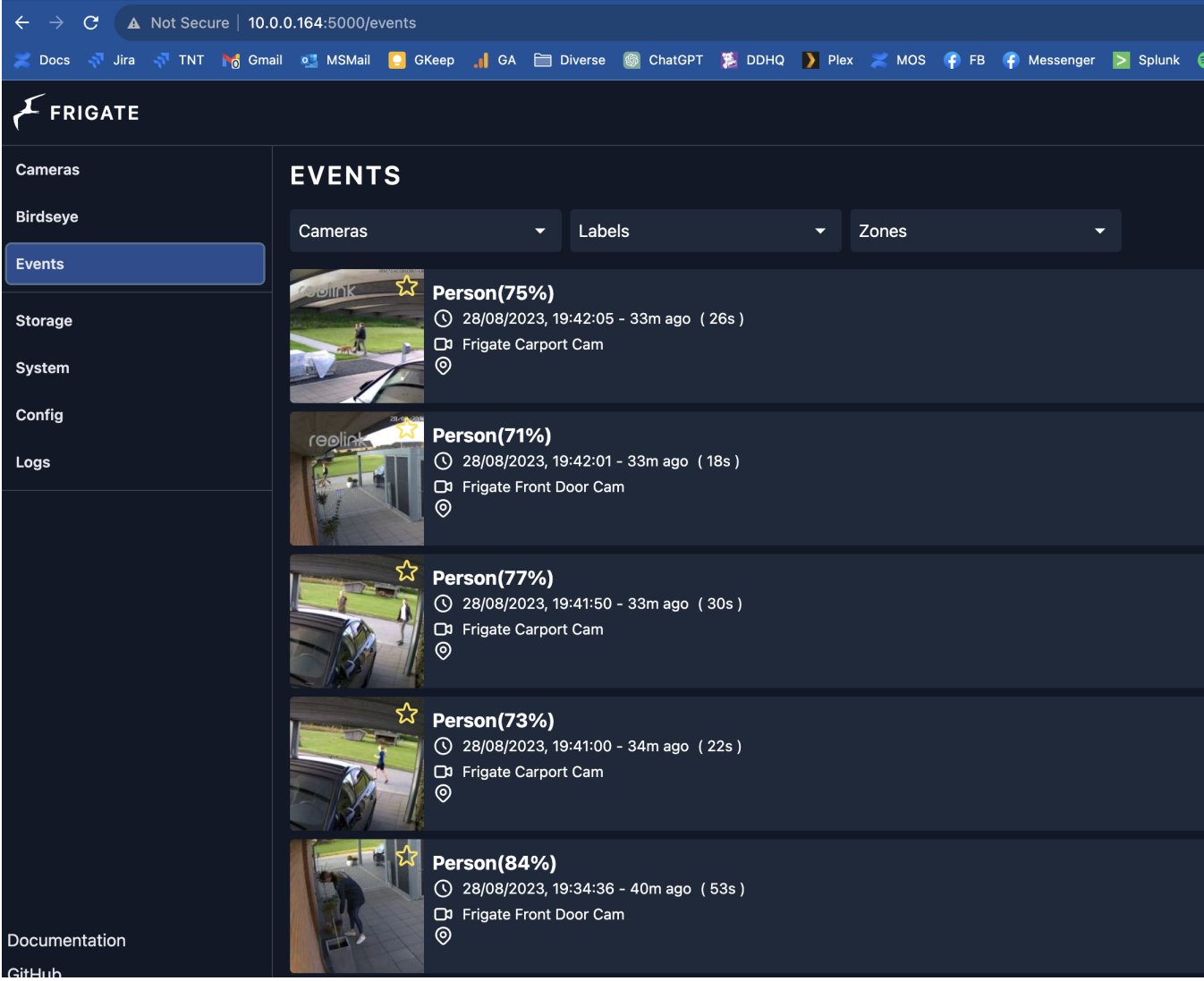

And a snapshot with an object detection (the yellow box is the bounding\_box in the config file):

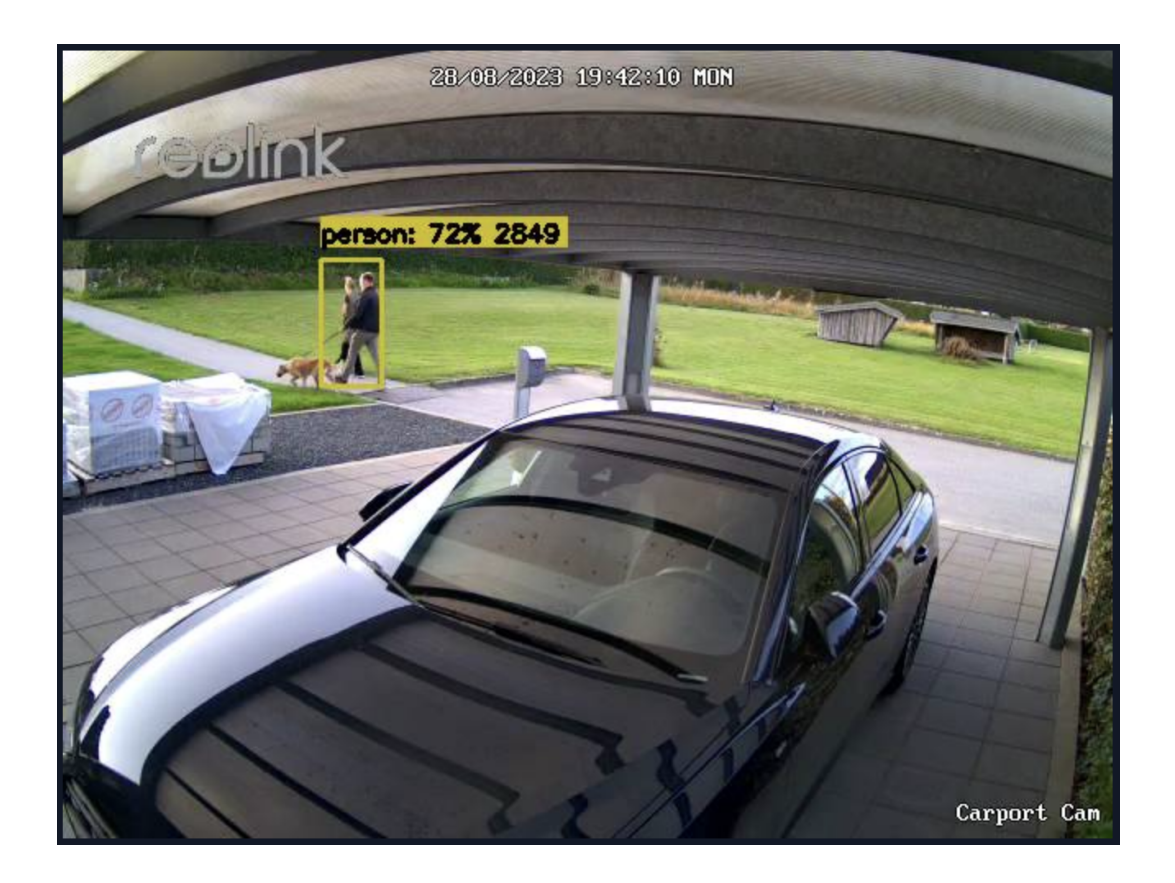

## <span id="page-7-0"></span>Coral Stick on Linux

I had some problems getting the [Coral stick](https://coral.ai/products/accelerator/) to work (the Frigate docker image has all needed for it), but it did not show up as an Device on the MacBook:

```
root@beetle:/home/bnp# lsusb
Bus 002 Device 001: ID 1d6b:0003 Linux Foundation 3.0 root hub
Bus 001 Device 003: ID 05ac:1463 Apple, Inc. USB-C Digital AV Multiport Adapter
Bus 001 Device 002: ID 05ac:1017 Apple, Inc. USB2.0 Hub
Bus 001 Device 001: ID 1d6b:0002 Linux Foundation 2.0 root hub
Bus 006 Device 002: ID 05ac:1018 Apple, Inc. USB3.1 Hub
Bus 006 Device 001: ID 1d6b:0003 Linux Foundation 3.0 root hub
Bus 005 Device 001: ID 1d6b:0002 Linux Foundation 2.0 root hub
Bus 004 Device 002: ID 0bda:8153 Realtek Semiconductor Corp. RTL8153 Gigabit Ethernet Adapter
Bus 004 Device 001: ID 1d6b:0003 Linux Foundation 3.0 root hub
Bus 003 Device 001: ID 1d6b:0002 Linux Foundation 2.0 root hub
```
#### Loking at the links for the 2 versions - [USB](https://coral.ai/docs/accelerator/get-started/#requirements) and [M2](https://coral.ai/docs/m2/get-started/#2a-on-linux)

echo "deb https://packages.cloud.google.com/apt coral-edgetpu-stable main" | sudo tee /etc/apt/sources.list.d /coral-edgetpu.list curl https://packages.cloud.google.com/apt/doc/apt-key.gpg | sudo apt-key add sudo apt-get update sudo apt-get install gasket-dkms libedgetpu1-std

So it seems my stick is detected as a PCI Device. Theres some more info on what to use as docker parameter [here:](https://docs.frigate.video/frigate/installation)

- /dev/bus/usb:/dev/bus/usb # passes the USB Coral, needs to be modified for other versions

- /dev/apex\_0:/dev/apex\_0 # passes a PCIe Coral, follow driver instructions here https://coral.ai/docs/m2/getstarted/#2a-on-linux

- /dev/dri/renderD128 # for intel hwaccel, needs to be updated for your hardware

And now its visible:

root@beetle:/home/bnp# lsusb Bus 002 Device 001: ID 1d6b:0003 Linux Foundation 3.0 root hub Bus 001 Device 003: ID 05ac:1463 Apple, Inc. USB-C Digital AV Multiport Adapter Bus 001 Device 002: ID 05ac:1017 Apple, Inc. USB2.0 Hub Bus 001 Device 001: ID 1d6b:0002 Linux Foundation 2.0 root hub Bus 006 Device 003: ID 1a6e:089a Global Unichip Corp. Bus 006 Device 002: ID 05ac:1018 Apple, Inc. USB3.1 Hub Bus 006 Device 001: ID 1d6b:0003 Linux Foundation 3.0 root hub Bus 005 Device 001: ID 1d6b:0002 Linux Foundation 2.0 root hub Bus 004 Device 002: ID 0bda:8153 Realtek Semiconductor Corp. RTL8153 Gigabit Ethernet Adapter Bus 004 Device 001: ID 1d6b:0003 Linux Foundation 3.0 root hub Bus 003 Device 001: ID 1d6b:0002 Linux Foundation 2.0 root hub